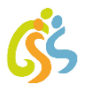

## **Internetseite Schulportal Hessen (SPH) als Verlinkung (eine "App") auf Startbildschirm des Smartphones platzieren**

## **Chrome unter Android**

Nutzen Sie Chrome als mobilen Browser auf dem Smartphone. Öffnen Sie die Seite [start.schulportal.hessen.de/4028](http://start.schulportal.hessen.de/4028) im Chrome-Browser.

- **①**Tippen Sie oben rechts auf die drei kleinen Punkte.
- **②**Wählen Sie "Zum Startbildschirm zufügen" aus.

**(3)** Wählen Sie "Hinzufügen". Das Icon mit dem entsprechenden Webseiten-Link wird anschließend auf Ihrem Homescreen abgelegt.

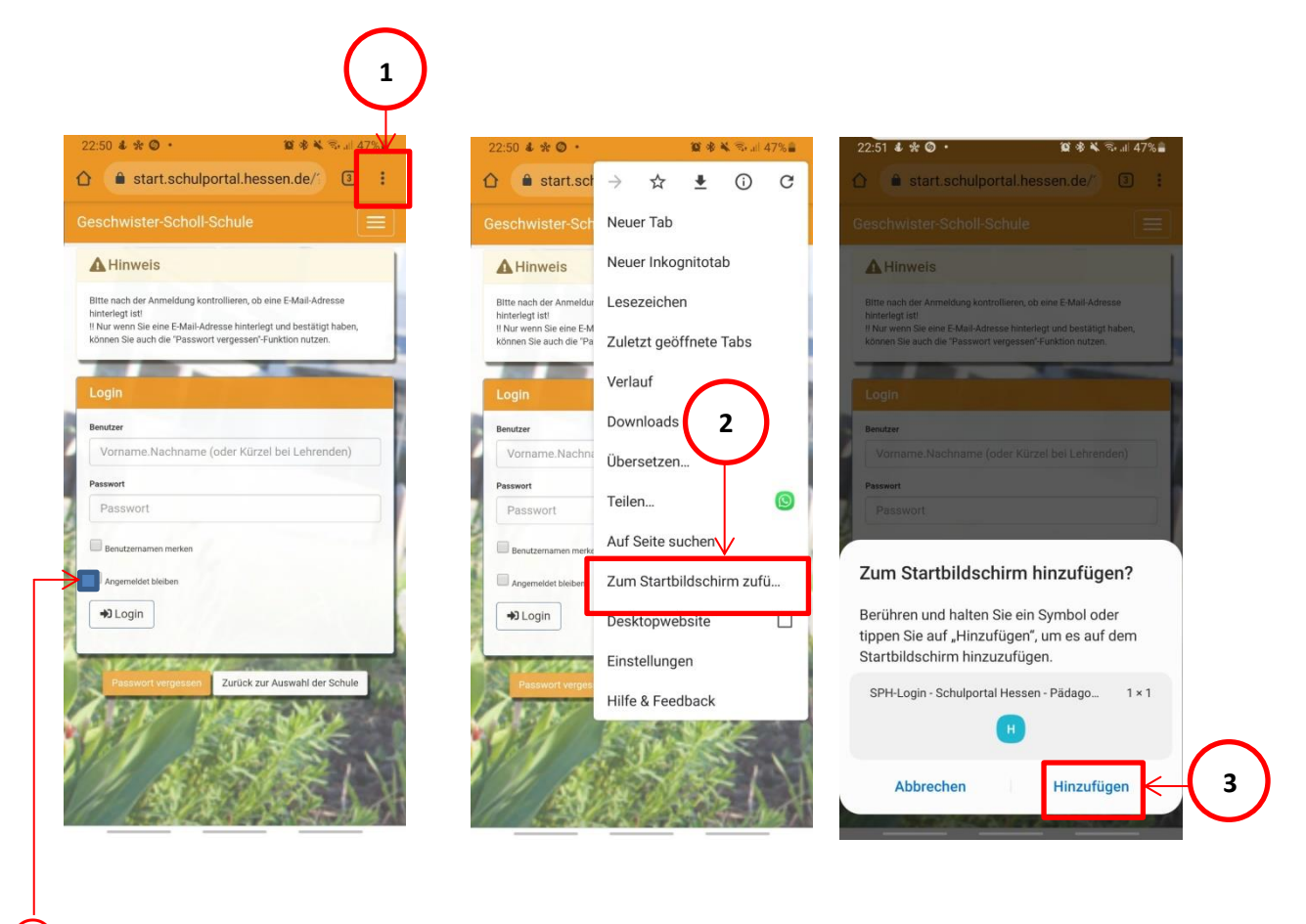

**(4)** Haken Sie "Angemeldet bleiben" bei der nächsten Anmeldung an, um die automatische Anmeldung zu aktivieren.

## **Internetseite Schulportal Hessen (SPH) als Verlinkung**  (eine "App") auf Startbildschirm des Smartphones platzieren

## **Safari unter iOS**

Nutzen Sie Safari als mobilen Browser auf dem Smartphone. Öffnen Sie die Seite [start.schulportal.hessen.de/4028](http://start.schulportal.hessen.de/4028) im Safari-Browser.

- **①**Tippen Sie unten in der Mitte auf das Teilen-Icon .
- **②**Wählen Sie "Zum Home-Bildschirm" aus.
- **(3)** Wählen Sie "Hinzufügen". Das Icon mit dem entsprechenden Webseiten-Link wird anschließend auf Ihrem Homescreen abgelegt.

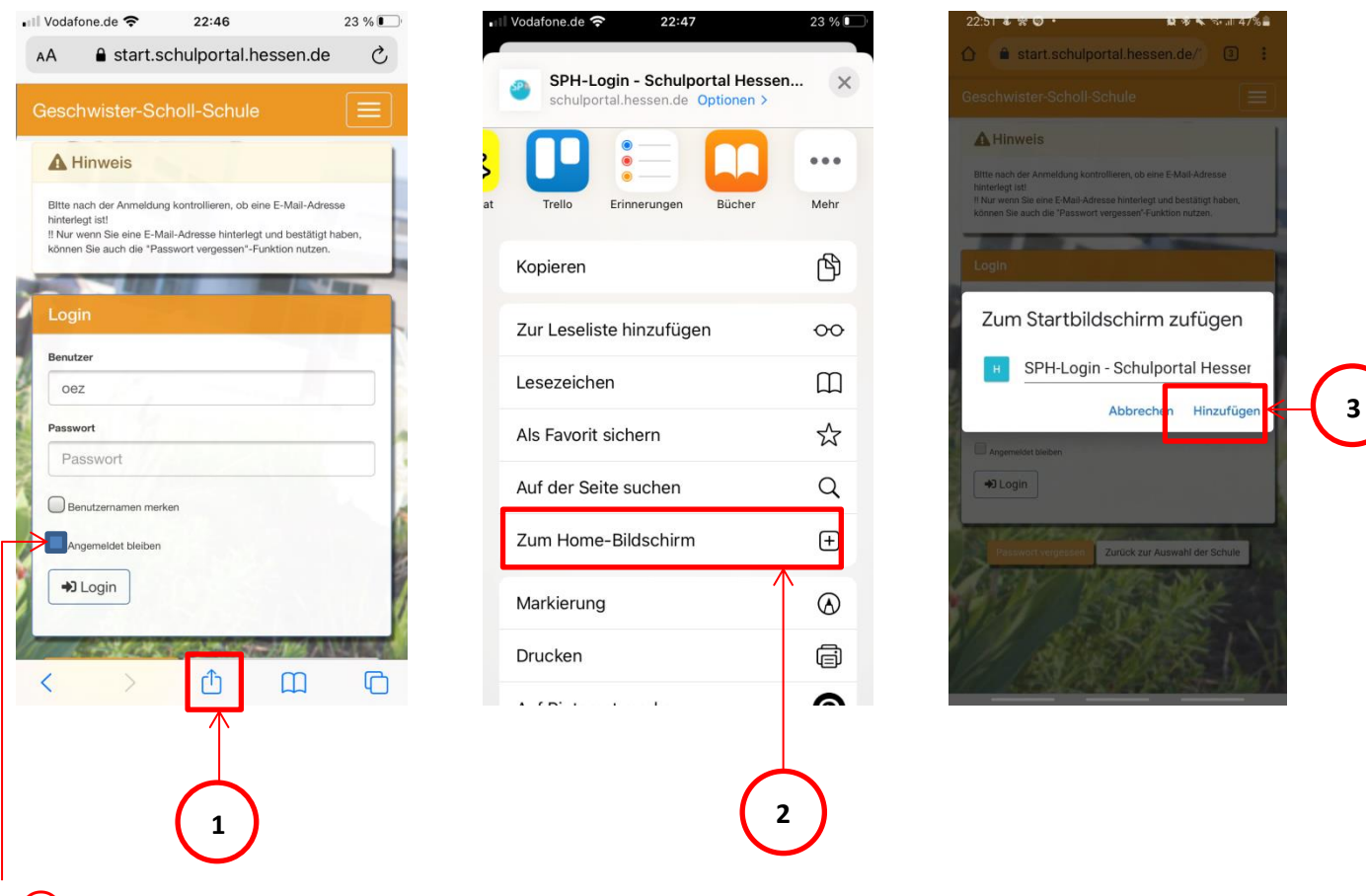

**(4)** Haken Sie "Angemeldet bleiben" bei der nächsten Anmeldung an, um die automatische Anmeldung zu aktivieren.